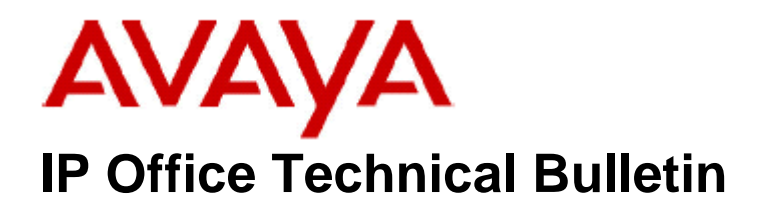

**Bulletin No: 124 Release Date: 11 October 2010 Region: Global** 

## **General Availability (GA) of the IP Office Release 6 Q3 2010 Maintenance Release Update**

Avaya is pleased to announce the availability of an upgrade to the IP Office 6.0(14) GA software released on the 25 August 2010. The 6.0(18) release resolves a number field issues not included in the  $6.0(14)$  software.

This Maintenance Release incorporates new software for IP Office Core Switch 6.0(18) and can be downloaded from the Avaya Support Website:

#### **[http://support.avaya.com](http://support.avaya.com/)**

This software is for use with the IP Office IP500v2, IP500, IP412 and IP406v2 (PCS 8 and later).

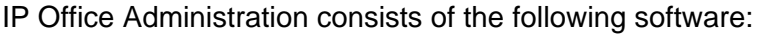

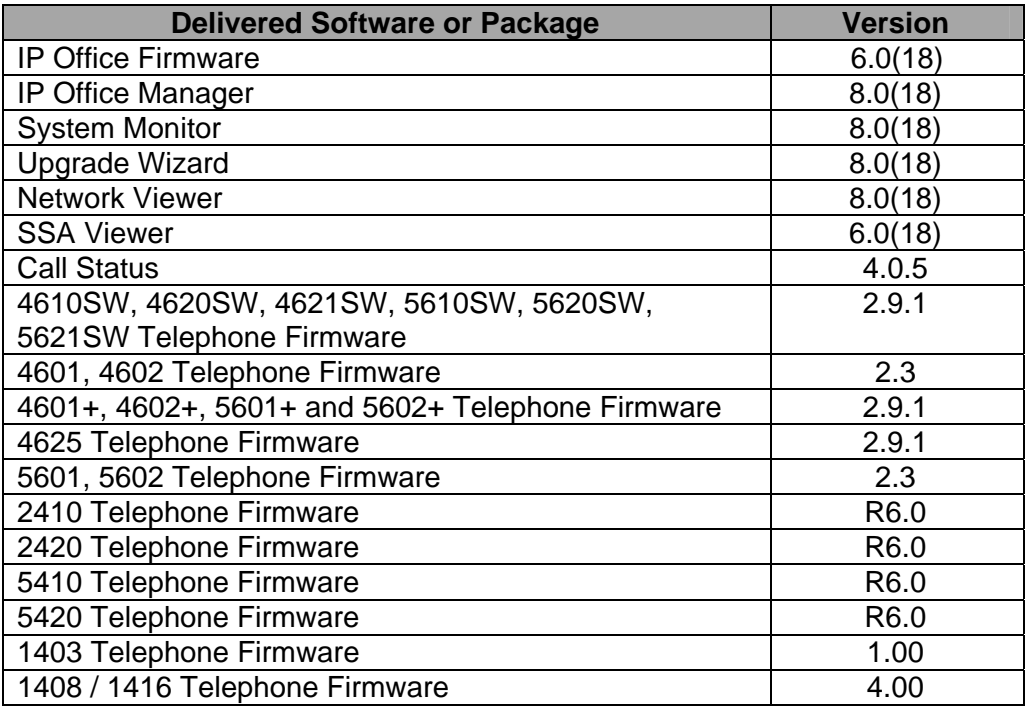

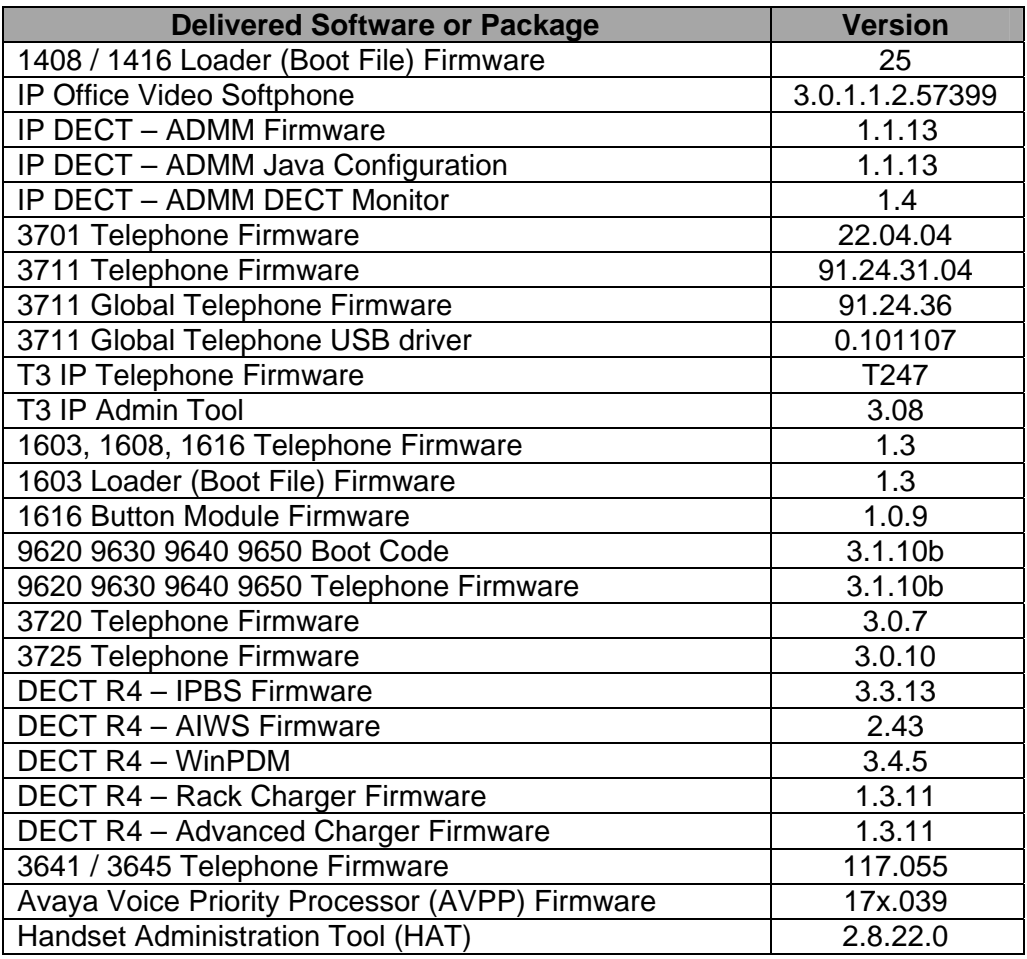

# **1 IP Office Resolved Field Issues**

In the table below, Clearquest (CQ) number refers to the internal bug tracking database used by Avaya SME. When a customer field issue has been confirmed to be a product or documentation issue, it is logged in this system, and the CQ number used internally within Avaya for tracking the resolution of this issue. There may be several customer field cases raised against a single CQ issue.

The following field issues have been addressed:

#### **1.1 Resolved Field Issues in IP Office 6.0(18) and Manager 8.0(18)**

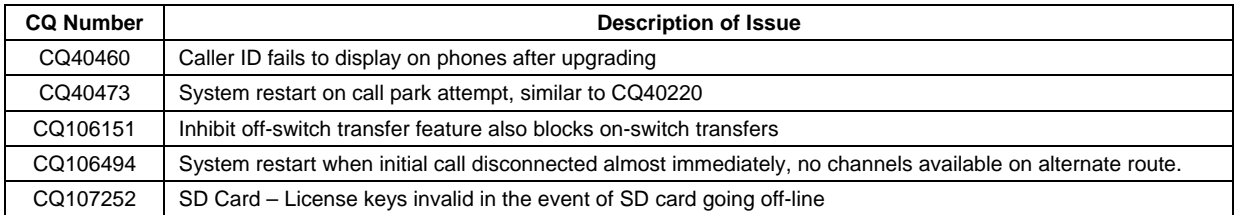

### **2 Technical Notes**

#### **2.1 Upgrading an IP500v2 System to this Maintenance Release**

If the system is to be upgraded remotely and is an IP500v2 platform please check the size of the IP Office configuration file (config.cfg) held on the system SD card **before** upgrading to this release. The config.cfg file can be found in the "Primary" folder of the System SD card. For further information please refer to "Viewing the Card Contents" in the "SD Card Management" section of the IP Office Installation Manual.

If it is determined that the IP Office configuration file stored on the System SD card has a zero byte size it is likely that the issue documented in CQ105039 "SD Card - Config periodically defaulting following a system restart" has occurred. In this instance the IP500v2 system will potentially restart with a default configuration. In this instance it is recommended that the following procedure to upgrade the IP500v2 system is performed when connected to the customer's LAN:

- 1) Using Manager, take a copy of the System configuration and store on the local Administration PC.
- 2) Connect to the IP Office's LAN and perform a System Restart using Manager.
- 3) When the system has restarted use Manager to send the backup of the customer's system configuration file to the IP500v2.
- 4) Restart the system and recheck the size of the IP Office configuration in the System SD card.
- 5) Upgrade the IP500v2 system to the 6.0(18) GA release.

*Issued by: Avaya SME Customer Product Engineering Support Contact details:-* 

*EMEA/APAC Tel: +44 1483 308 000* 

*NA/CALA Tel: +1 908 204 4686*

*Email: [gsstier4@avaya.com](mailto:gsstier4@avaya.com)* 

*Email: [IPONACALAT4@avaya.com](mailto:IPONACALAT4@avaya.com)*

*Internet: [http://www.avaya.com](http://www.avaya.com/)* © 2010 Avaya Inc. All rights reserved.